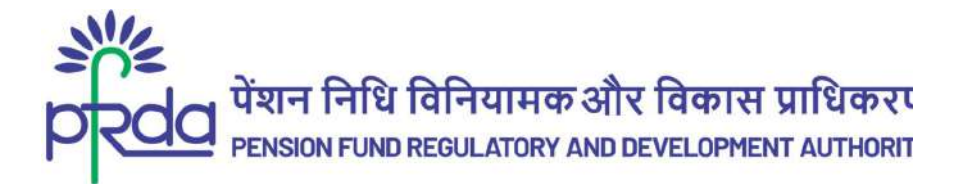

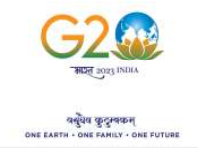

#### **Circular**

### Circular No: PFRDA/2023/35/Sup-CRA/11  $6<sup>th</sup>$  Dec 2023

To

All NPS subscribers

#### Subject: Convenience of NPS Contribution through Personalized QR Code of D-Remit

As part of PFRDA's commitment to provide the NPS subscribers with an enhanced experience during their NPS journey, another digital mode of contribution has been enabled.

2. Currently, the subscribers are provided with the option of contributing directly from their Bank Account using D-Remit. The D-remit Id contains 15 digits which has to be added as a beneficiary in Internet banking while transferring voluntary contribution from the subscribers' Savings Bank Account. The facility of D-remit and its benefits was launched vide Circular dated 12th May 2020 & 1st Oct 2020. The option of D-remit is widely used by subscribers and till now nearly 10 Lac D-remit IDs have been created across sectors and subscribers from various sectors have collectively deposited approx. Rs 2700 crores of contributions since the launch of this feature. It may be noted that contributions received by Trustee Bank till 9.30 AM in its working day and on settlement days are invested on the same day and eligible for same day NAV.

3. NPS subscribers can now contribute to their NPS accounts using the D-remitbased Quick Response (QR) code. The subscribers can scan the QR code and make contributions using any UPI-enabled application. The QR code is unique to each subscriber which can be saved offline for making payments and the QR codes are different for Tier I and Tier II.

seriber which can be saved offline for making payments and the QR codes are<br>rent for Tier I and Tier II.<br>
Child Tier and Tier and Technical Movimians into NPS. The subscribers can create the D-remit Id/Virtual Id on the<br> 4. Only subscribers who have enabled D-remit Id can make the QR code-based contributions into NPS. The subscribers can create the D-remit Id/Virtual Id on the websites of CRAs. The process flow to deposit contribution through QR code is placed at Annexure for ready reference.

5. This circular is issued under Section 14 (1) of PFRDA Act, 2013 read with Regulation 18 and 19 of the PFRDA (CRA) Regulations, 2015.

\_\_\_\_\_\_\_\_\_\_\_\_\_\_\_\_\_\_\_\_\_\_\_\_\_\_\_\_\_\_\_\_\_\_\_\_\_\_\_\_\_\_\_\_\_\_\_\_\_\_\_\_\_\_\_\_\_\_\_\_\_\_\_\_\_\_\_\_\_\_\_\_\_\_\_\_\_\_\_\_\_\_

Chief General Manager

Page 1 of 2

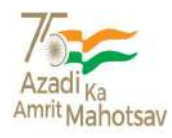

Annexure

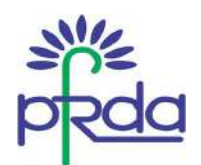

### Process flow to make NPS contributions through QR code

#### CAMS CRA:

- Subscriber can login to NPS account, click on contribution < initiate contribution and select virtual account status and QR code will be displayed.
- Scan the QR code through any payment UPI App.

### KFin-CRA:

- Subscriber need to visit eNPS login page, click on transaction menu < "Subsequent Contribution".
- Upon selecting Payment Mode as "UPI", QR code as per Account type will be displayed.
- Scan the QR code through any payment UPI App.

### Protean CRA:

- Subscribers can visit the e-NPS contributions page and authenticate themselves. Alternatively, subscribers can login to their NPS account and choose contribute online under transact online tab.
- Choose same day investment option. Unique QR codes will be displayed to the subscriber.
- Scan the QR code through any payment UPI App.

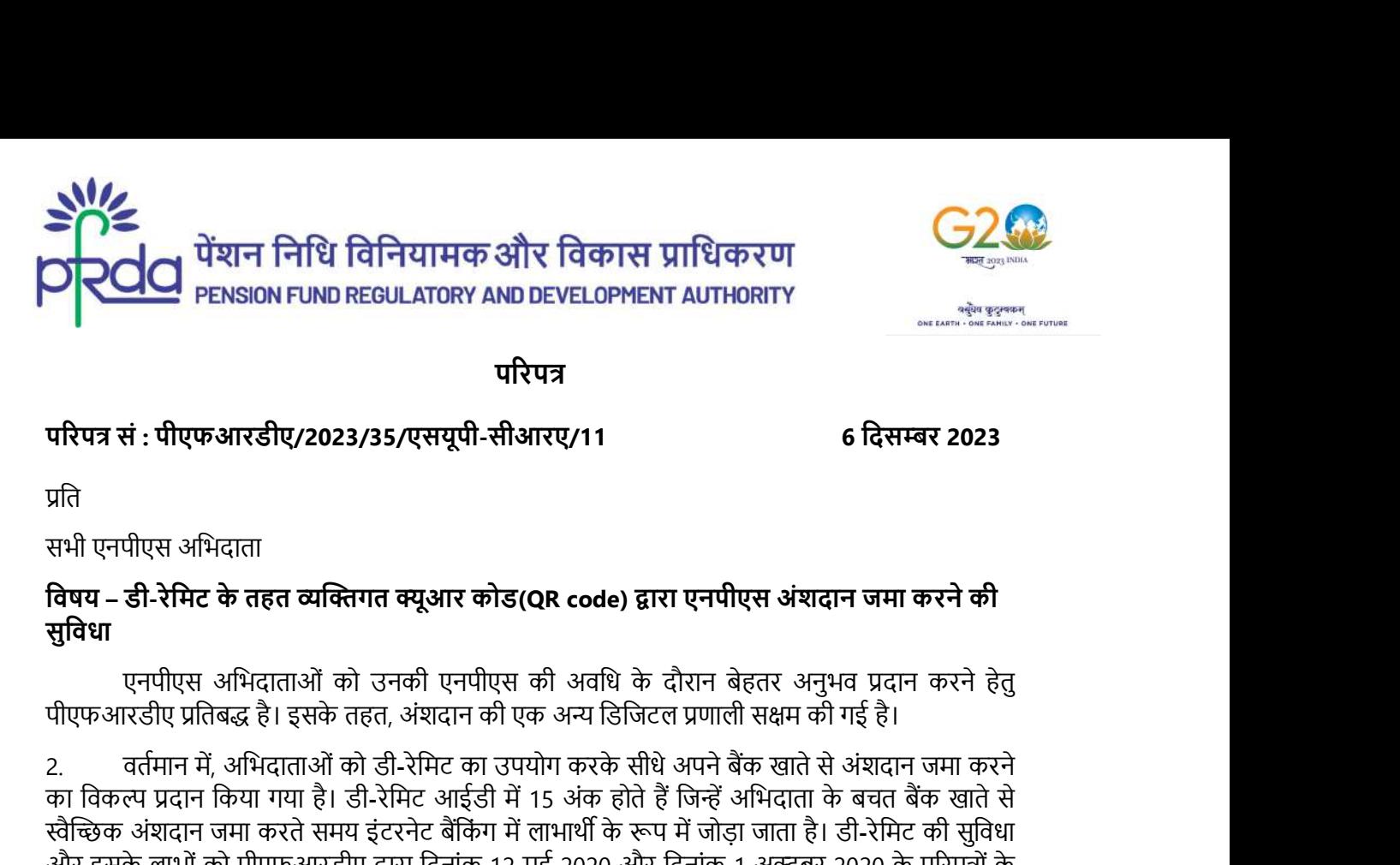

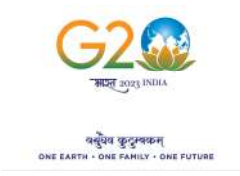

परिपत्र कार्यालय करने के साथ करने के साथ करने के साथ करने के साथ करने के साथ करने के साथ करने के साथ करने के स

पįरपũ सं : पीएफआरडीए/2023/35/एसयूपी-सीआरए/11 6 िदसɾर 2023

प्रति । यो प्रति । यो प्रति । यो प्रति । यो प्रति । यो प्रति । यो प्रति । यो प्रति । यो प्रति । यो प

सभी एनपीएस अभिदाता

# सविधा

**2. वैश्वान निधि विनियामक और विकास प्राधिकरण द्वि अपने बलान करने को उत्तर को उत्तर को उत्तर को बार को उत्तर को उ<br>यरिषत्र सं : पीएफआरडीए/2023/35/एसयूपी-सीआरए/11 6 दिसम्बर 2023<br>प्रति<br>सभी एनपीएस अभिदाता<br>सभी एनपीएस अभिदाता<br>स**  $\sum_{n=1}^{\infty} \sum_{n=1}^{\infty} \sum_{n=1}^{\infty} \frac{1}{n^2}$  अपने स्थान निधि विनियामक और विकास प्राधिकरण<br>परिपत्र सं : पीएफआरडीए/2023/35/एसयूपी-सीआरए/11<br>प्रति<br>सपित्र सं : पीएफआरडीए/2023/35/एसयूपी-सीआरए/11<br>सपि<br>सपि एनपीएस अभिदाता<br>सुविष् **ि��ি में शन निधि विनियामक और विकास प्राधिकरण<br>अपित्र सं : पीएफआरडीए/2023/35/एसपूर्ण-सीआरए/11 6 दिसम्बर 2023<br>परिपत्र सं : पीएफआरडीए/2023/35/एसपूर्ण-सीआरए/11 6 दिसम्बर 2023<br>प्रति<br>सभी एनपीएस अभिदाता<br>सुविधा – डी-रेमिट के तहत** और इसके लाभों को पीएफआरडीए Ȫारा िदनांक 12 मई 2020 और िदनांक 1 अƃू बर 2020 के पįरपũों के माȯम से Ůदान िकया गया है। डी-रेिमट िवकʙ का अिभदाताओंȪारा ʩापक ŝप से उपयोग िकया जा रहा है **परिपत्र सं : पीएफआरडीए/2023/35/एसयूपी-सीआरए/11**<br>प्रति<br>प्रति<br>सभी एनपीएस अभिदाता<br>सभी एनपीएस अभिदाता<br>सु**विधा**<br>सुविधा एनपीएस अभिदाताओं को उनकी एनपीएस की अवधि के दौरान बेहतर अनुभव प्रदान करने हेतु<br>पीएफआरडीए प्रतिबद्ध है। इसके प्रसिपत्र **सं : पीएफआरडीए/2023/35/एसयूपी-सीआरए/11**<br>प्रति<br>प्रति<br>सभी एनपीएस अभिदाता<br>सुविधा – समिद्र के बहुत व्यक्तिगत क्यूआर कोड(QR code) द्वारा एनपीएस अंशदान जमा करने की<br>सुविधा<br>एनपीएस अभिदाताओं को उनकी एनपीएस की अवधि के द करोड़ रुपये का अंशदान जमा किया है। यह ध्यान दिया जा सकता है कि अपने कार्य दिवस और निपटान दिवस प्रारंपत्र सु : 'पाएंकआरडाएं/2023/35/एसपूपा-साआरए/11<br>प्रति<br>प्रति<br>सभी एनपीएस अभिदाता<br>सुबिधा - इसे-रेसिट के तहत व्यक्तिगत क्यूआर कोड(QR code) द्वारा एनपीएस अंश्वदान जमा करने की<br>सुबिधा - ही-रेसिट के तहत व्यक्तिगत क्यूआर कोड( प्रति<br>अभी एनपीएस अभिदाता<br>सभी एनपीएस के तहत व्यक्तिगत क्यूआर कोड(QR code) द्वारा एनपीएस अंशदान जमा करने की<br>विषय – डी-रेमिट के तहत व्यक्तिगत क्यूआर कोड(QR code) द्वारा एनपीएस अंशदान जमा करने हेतु<br>पीएफआरडीए प्रतिबद्ध है। इसक सभी एनपीएस अभिदाता<br>**विषय – डी-रेमिट के तहत व्यक्तिगत क्यूआर कोड(QR code) द्वारा एनपीएस अंशदान जमा करने की<br><b>सुविधा**<br>पुत्रि**धा** पत्नपीएस अभिदाताओं को उनकी एनपीएस की अवधि के दौरान बेहतर अनुभव प्रदान करने हेतु<br><sup>दी</sup>एफआरडीए प्र पमा स्वन्धारण आमवाता<br>**तिषय – डी-रेमिट के तहत व्यक्तिगत क्यूआर कोड(QR code) द्वारा एनपीएस अंशदान जमा करने की<br><b>सुविधा**<br>सु**विधा**<br>एनपीएस अधिदाताओं को उनकी एनपीएस की अवधि के दौरान बेहतर अनुभव प्रदान जमा करने हेतु<br>योपिकआरडीए प् **विषय – डी-रेमिट के तहत व्यक्तिगत क्यूआर कोड(QR code) द्वारा एनपीएस अंश्वदान जमा करने की<br>सुविधा<br>सुविधा<br>सुविधा एनपीएस अभिदाताओं को उनकी एनपीएस की अवधि के दौरान बेहतर अनुभव प्रदान करने हेतु<br><sup>21</sup>एफ-आरडीए प्रतिबद्ध है। इसके त** पलमीएस अभिदाताओं को उनकी एनपीएस की अवधि के दौरान बेहतर अनुभव प्रदान करने हेतु<br>पीएफआरडीए प्रतिबद्ध है। इसके तहत, अंश्वादान की एक अन्य डिजिटल प्रणाली सक्षम को गई है।<br>2. वर्तमान में, आयिताओं को डी-रेभिट का उपयोग करके सीधे अ का विकल्प प्रदान किया गया है। डी-रेमिट आईडी में 15 अंक होते हैं जिन्हें अभिदाता के बचत बैंक खाते से<br>स्वैच्छिक अंशादान जमा करते समय इंटरनेट बैंकिंग में लाभार्थी के रूप में जोड़ा जाता है। डी-रेमिट की धुविध।<br>और इसके लाभी को स्वैच्छिक अंशदान जमा करते समय इंटरनेट बैंकिंग में लाभार्थी के रूप में जोड़ा जाता है। डी-रेमिट की सुविधा<br>और इसके लाभों को पीएफआरडीए द्वारा दिनांक 12 मई 2020 और दिनांक 1 अक्टूबर 2020 के परिप्रयत्न के माध्य गया गया है<br>माध्यम

अलग-अलग होते हैं।

ग-अलग होते हैं।<br>बीज अभिदाताओं ने डी-रेमिट सक्षम किया है, केवल वे ही एनपीएस में क्यूआर कोड-अपादत भुगतान<br>ली का उपयोग कर सकते हैं। अभिदाता सीआरए को वेबसाइट पर डी-रेमिट आईडी / वर्चुअल आईडी बना<br>ते हैं। क्यूआर कोड द्वारा अंशदान प्रणाली का उपयोग कर सकते हैं। अभिदाता सीआरए की वेबसाइट पर डी-रेमिट आईडी / वर्चुअल आईडी बना सकते हैं। क्यूआर कोड द्वारा अंशदान जमा करने की प्रक्रिया संदर्भ हेतु अनुलग्नक संलग्न है।

\_\_\_\_\_\_\_\_\_\_\_\_\_\_\_\_\_\_\_\_\_\_\_\_\_\_\_\_\_\_\_\_\_\_\_\_\_\_\_\_\_\_\_\_\_\_\_\_\_\_\_\_\_\_\_\_\_\_\_\_\_\_\_\_\_\_\_\_\_\_\_\_\_\_\_\_\_\_\_\_\_\_

मुख्य महाप्रबंधक

Page 1 of 2

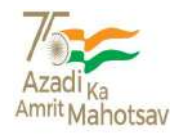

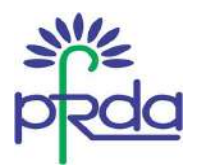

अनुलग्नक

# क्यूआर कोड द्वारा एनपीएस अंशदान जमा करने की प्रक्रिया

## कैम्स सीआरए $\,$ :

- अभिदाता अपने एनपीएस खाते में लॉगिन करके, "अंशदान (Contribution)< अंशदान शुरू करें"<br>Initiate Contribution)पर क्लिक करके, वर्चुअल खाता स्थिति (Virtual Account status)का चयन) **ं दुः स्थान कोड द्वारा एनपीएस अंशदान जमा करने की प्रक्रिया समुलग्न अनुलग्नक अनुलग्नक अध्यात कोड द्वारा एनपीएस अंशदान जमा करने की प्रक्रिया स्थान सुरू करें"<br>अभिदाता अपने एनपीएस खाते में लॉगिन करके, "अंशदान (Contribution)<** करें। तदुपरांत क्यूआर कोड प्रदर्शित होगा। स्थित<br>ब्रह्म अपर कोड द्वारा एनपीएस अंशदान जमा करने की प्रक्रिया<br>म सीआरए :<br>• अभिदाता अपने एनपीएस खाते में लॉगिन करके, "अंशदान (Contribution)< अंशदान शुरू करें"<br>(Initiate Contribution)पर क्लिक करके, वर्चुअल खाता स्थिति (V **अन्य सीआरए :<br>क्यूआर कोड द्वारा एनपीएस अंशदान जमा करने की प्रक्रिया<br>केम्स सीआरए :<br>• अभिदाता अपने एनपीएस खाते में लोगिन करके, "अंशदान (Contribution)< अंशदान शुरू करें"<br>(hitiae Contribution)पर ब्लिक करके, वर्चुअल खाता स्थि भेड़ी स्थान को है हारा एनपीएस अंशदान जमा करने की प्रक्रिया स्थान अनुलग्न अनुलग्न क्यूआर कोड द्वारा एनपीएस अंशदान जमा करने की प्रक्रिया ।<br>• अभिदाता अपने एनपीएस खाते में लोगिन करके, "अंशदान (Contribution)< अंशदान शुरू कर िन्दा**<br>सुरुआर कोड द्वारा एनपीएस अंशदान जमा करने की प्रक्रिया<br>संसेआरए :<br>"अभियतता अपने एनपीएस खाते में लॉगिन करके, न्यंशदान (Contribution)< अंशदान शुरू करें"<br>"(Initiate Contribution)पर क्लिक करके, वर्चुअल खाता स्थिति (Virt **|आरए :**<br>अभिदाता अपने एनपीएस खाते में लोगिन करके, "अंशदान (Contribution)< अंशदान शुरू करें"<br>(Initiate Contribution)पर क्लिक करके, वर्चुअल खाता स्थिति (Virtual Account status)का चयन<br>किसी भी भुगतान यूपीआई ऐप द्वारा क्यूआर क
	-

- अंशदान"(Subsequent contribution) पर क्लिक करें।
- क्युआर कोड प्रदर्शित होगा।
- 

# प्रोटियन सीआरए :

- अभिदाता ई-एनपीएस अंशदान पेज पर जाकर स्वयं को सत्यापित कर सकते हैं। वैकल्पिक रूप से, ऑनलाइन अंशदान का विकल्प चुन सकते हैं। • आभवांता अपन एनपाएस खात में लागन करक, "अश्वदान (Contribution) < अश्वदान अरु कर"<br>- लांगोंडा अपना पर पाया कर कर की बड़े कर की अपना रही है। (Virtual Account status)का चयन<br>- किसी भी भुगतान यूपीआई ऐप द्वारा क्यूआर कोड को स्क
- उसी तिथि पर निवेश करने का विकल्प चुनें। अभिदाता हेतु एक विशिष्ट क्यूआर कोड प्रदर्शित होगा।<br>किसी भी भुगतान यूपीआई ऐप के माध्यम से क्यूआर कोड को स्कैन करें।
-